-M

IBM Cúram Social Program Management

# Cúram Intake Developer's Guide

*Version 6.0.5*

-M

IBM Cúram Social Program Management

# Cúram Intake Developer's Guide

*Version 6.0.5*

**Note**

Before using this information and the product it supports, read the information in ["Notices" on page 17](#page-26-0)

#### **Revised: May 2013**

This edition applies to IBM Cúram Social Program Management v6.0 5 and to all subsequent releases unless otherwise indicated in new editions.

Licensed Materials - Property of IBM.

#### **© Copyright IBM Corporation 2012.**

US Government Users Restricted Rights – Use, duplication or disclosure restricted by GSA ADP Schedule Contract with IBM Corp.

© Cúram Software Limited. 2013. All rights reserved.

# **Contents**

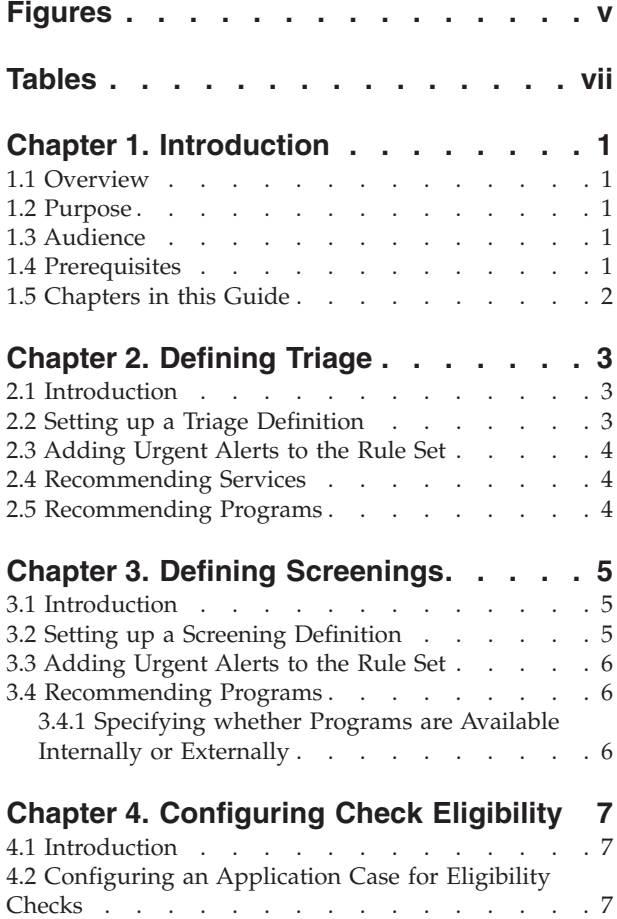

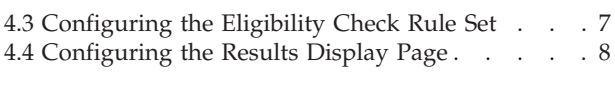

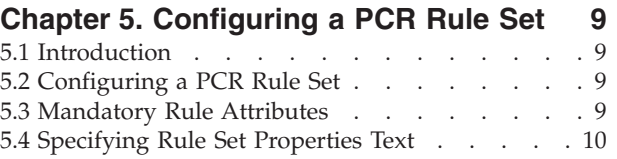

#### **[Chapter 6. Configuring Authorization](#page-20-0)**

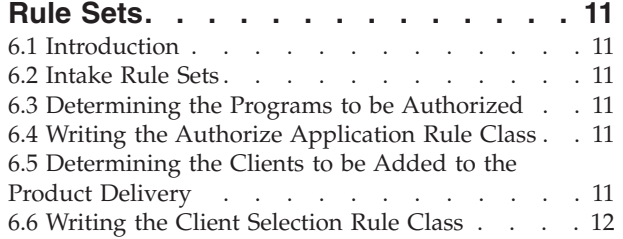

#### **[Appendix A. Intake Process XML](#page-22-0)**

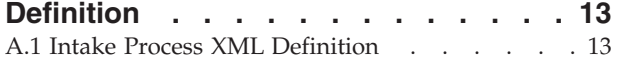

#### **[Appendix B. Intake Environment](#page-24-0)**

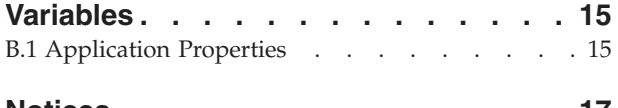

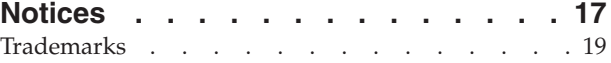

# <span id="page-6-0"></span>**Figures**

# <span id="page-8-0"></span>**Tables**

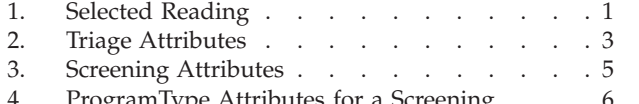

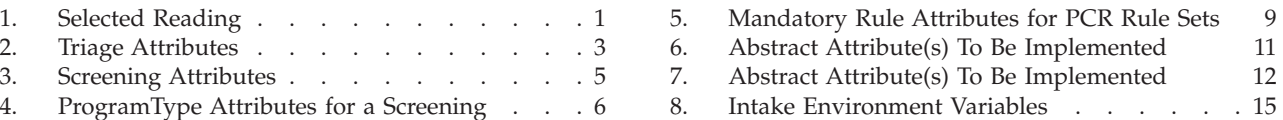

# <span id="page-10-0"></span>**Chapter 1. Introduction**

### **1.1 Overview**

Curam Intake provides functionality to support the following intake processes:

- application
- triage
- screening

Each of these processes can be used for capturing data about the client when they apply to an organization for benefits and/or services provided by that organization.

Configuring an application is covered in the Curam Intake Configuration Guide. Defining triage and screening, and the configurations required for each, is covered in this guide.

#### **1.2 Purpose**

This document provides an overview of the Cúram Intake development process. It details key elements such as the configurations required for screening and triage as well as the rule sets which need to be configured for running PCR, checking eligibility, selecting clients, and authorizing at the application case level.

#### **1.3 Audience**

This guide is intended to be used by architects and developers interested in configuring a custom Intake solution.

## **1.4 Prerequisites**

The reader of this guide should be familiar with the guides listed in the table below. The reader should also be familiar with both the basic elements of Social Enterprise Management and the functionality available in Cúram Intake.

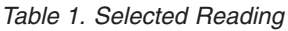

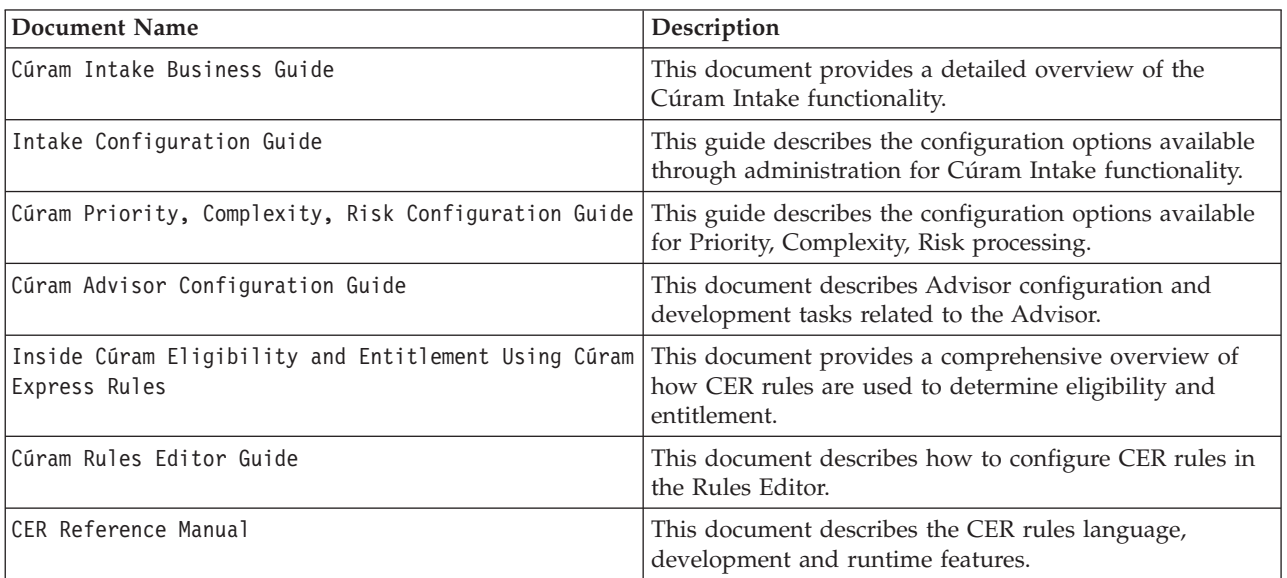

#### <span id="page-11-0"></span>**1.5 Chapters in this Guide**

#### **Defining Triage**

This covers the configurations necessary for defining a triage.

#### **Defining Screenings**

This chapter covers the screening definition configuration options.

#### **Configuring a Check Eligibility Rule Set**

This covers the configuration of an eligibility check rule set.

#### **Configuring a PCR Rule Set**

This details the configuration necessary for a priority, complexity and risk rule set.

#### **Configuring the Authorization Rule Sets**

This chapter covers the configuration of the application authorization and client selection rule sets.

# <span id="page-12-0"></span>**Chapter 2. Defining Triage**

## **2.1 Introduction**

Triage allows a case worker to quickly gauge a client's needs when they phone or visit by asking a core set of fundamental questions. The result allows the case worker to understand the client's situation in relation to the core needs. A triage can be performed by the case worker resulting in a list of suitable services, service providers, and programs to help meet the client's needs.

# **2.2 Setting up a Triage Definition**

- Open the XML document which represents the intake process definition see Appendix A.
- v Create or locate an XML element IndividualConfiguration as a direct child of the IntakeProcess element.

**Note:** Only one IndividualConfiguration element may exist in the document.

- v Create or locate an XML element Triage as a direct child of the IndividualConfiguration element previously located.
- v On this element the following attributes can be specified which will define the Triage process:

*Table 2. Triage Attributes*.

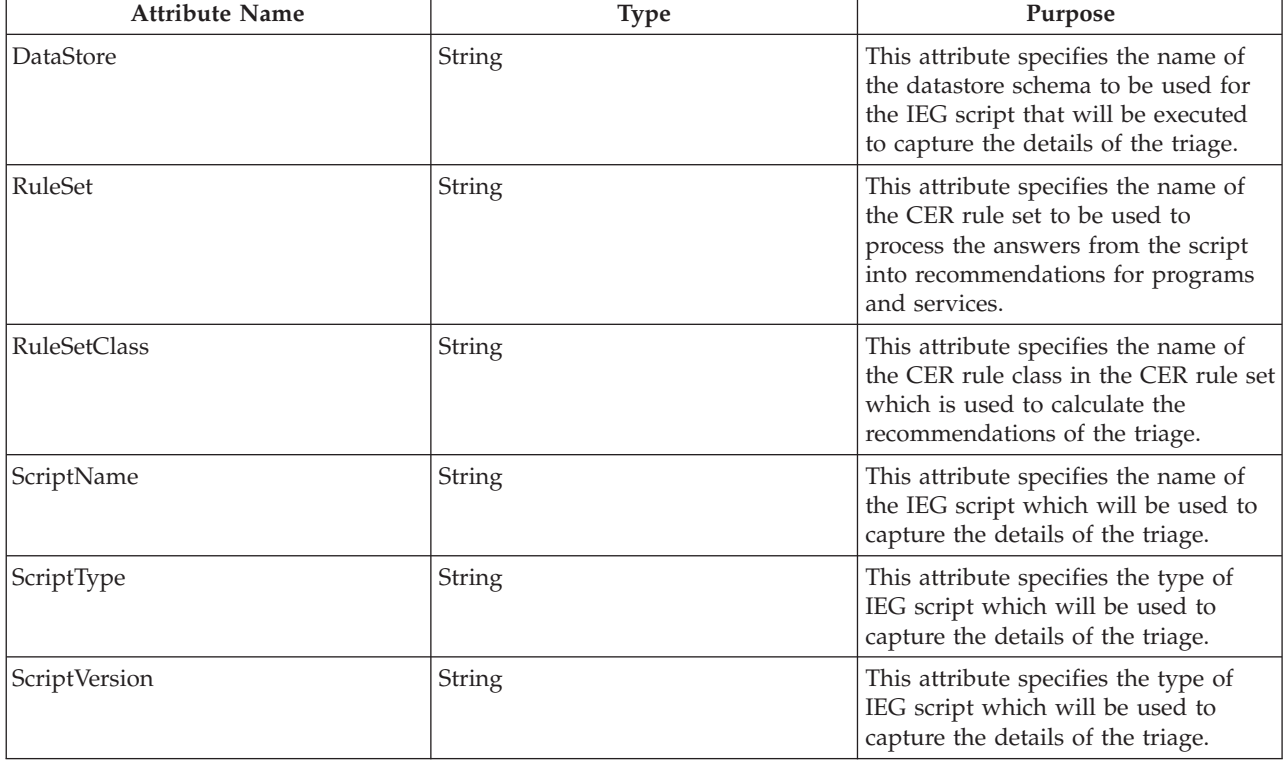

This table describes the attributes for a triage definition:

#### <span id="page-13-0"></span>**2.3 Adding Urgent Alerts to the Rule Set**

To output an urgent alert from the CER rule set, the rule class defined in the triage definition should have an attribute named alertMessages. This attribute has as its type a list of rule classes of type AlertMessage. Each AlertMessage which is calculated and passed into this list will appear as an urgent alert on the Triage Result page in the application.

#### **2.4 Recommending Services**

To recommend a service from the CER rule set, the rule class specified in the triage definition should have an attribute named services. This attribute has as its type a list of rule classes which subclass the AbstractService type. Each AbstractService which is calculated and passed into this list will appear as a recommended service on the Triage Result page in the application.

#### **2.5 Recommending Programs**

To recommend a program from the CER rule set, the rule class defined as part of triage definition should have an attribute named programs. This attribute has as its type a list of rule classes which subclass the type AbstractProgram. Each AbstractProgram which is calculated and passed into this list will appear as a recommended program on the Triage Result page in the application.

# <span id="page-14-0"></span>**Chapter 3. Defining Screenings**

# **3.1 Introduction**

Screening allows a client to determine if they are potentially eligible for one or more programs based on a set of high level, guided questions. Potential eligibility for the selected programs is determined by running eligibility rules against the client's responses to the questions.

### **3.2 Setting up a Screening Definition**

- v Open the XML document which represents the intake process definition see Appendix A.
- v Create or locate an XML element IndividualConfiguration as a direct child of the IntakeProcess element. Only one IndividualConfiguration element may exist in the document.
- v Create or locate an XML element Screening as a direct child of the IndividualConfiguration element previously located. There can be as many Screening elements as are required.
- On this element the following attributes can be specified which are used to define the screening process.

*Table 3. Screening Attributes*.

This table describes the attributes that can be set for a screening definition.

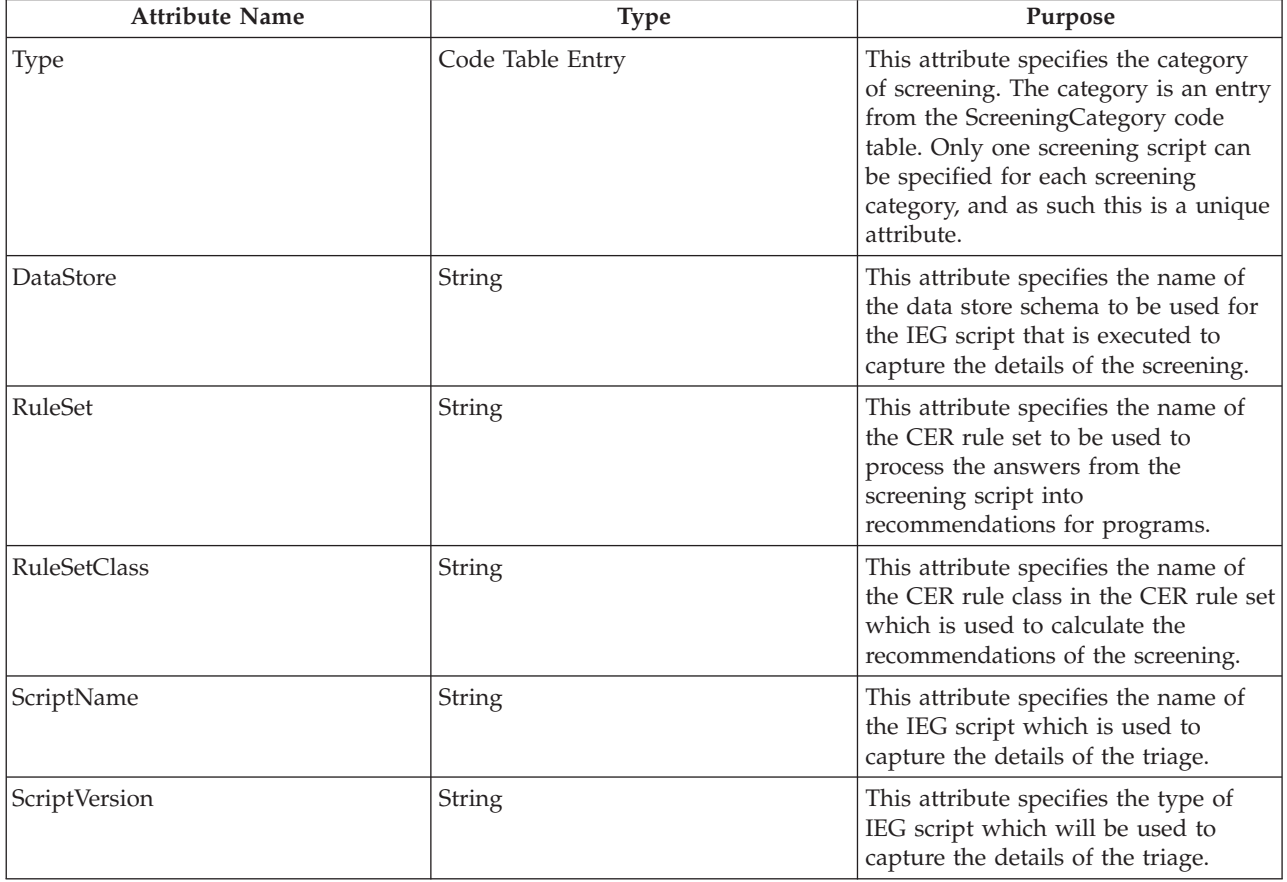

#### <span id="page-15-0"></span>**3.3 Adding Urgent Alerts to the Rule Set**

To output an urgent alert from the CER rule set, the rule class defined in the screening definition should have an attribute named alertMessages. This attribute has as its type a list of rule classes of type AlertMessage. Each AlertMessage which is calculated for this list appears as an urgent alert on the Triage Result page in the application.

### **3.4 Recommending Programs**

To recommend a program from the CER rule set, the rule class defined in the screening definition should have an attribute named programs. This attribute has as its type a list of rule classes which subclass the type AbstractProgram. Each AbstractProgram which is calculated into this list will appear as a recommended program on the screening result page in the application.

#### **3.4.1 Specifying whether Programs are Available Internally or Externally**

Each program that is output from the screening may be available internally or externally. If the program is available internally, then a link to start the application script is displayed; if the program is available externally, then a link to refer the client to the external agency will be displayed. Screening results behaviour can be defined to specify whether specific programs are available internally or externally. To achieve this:

- Open the XML document which represents the intake process definition.
- Locate the XML element Screening which is to be defined.
- v For each program that the intake process will support, create an element ProgramType as a direct child of the Screening element.

*Table 4. ProgramType Attributes for a Screening*.

This table describes the attributes that can be set for the ProgramType element for a screening.

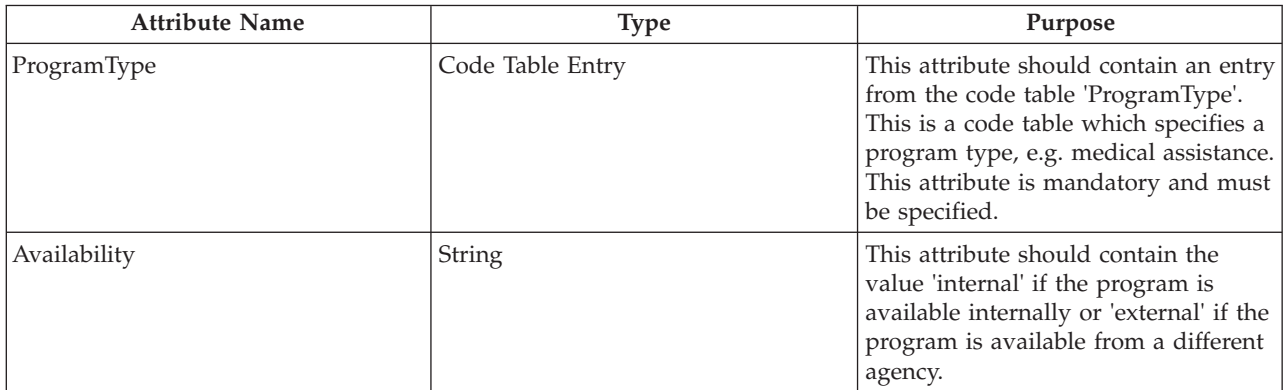

# <span id="page-16-0"></span>**Chapter 4. Configuring Check Eligibility**

# **4.1 Introduction**

The check eligibility process allows the user to execute a rule set to determine eligibility for programs applied for on the application. The eligibility rule set outputs a rules decision which can be displayed on the Eligibility Checks tab after execution. This document outlines the configurations required for this process.

# **4.2 Configuring an Application Case for Eligibility Checks**

There are three configuration options on the application case that drive the check eligibility process.

- v Eligibility Check Rule Set the rule set used to check program eligibility. If not specified, the Check Eligibility action item is hidden from the application case tab action menu and the Eligibility Checks tab is not included on the application case
- v Eligibility Check Strategy the strategy to be used when checking a client's eligibility for programs associated with an application. This is only applicable when the Eligibility Check Rule Set option is specified. The three options available here are:
	- All
	- Programs Applied for Only
	- User Choice
- Results Display Page this is a dynamic UIM page used to display the eligibility check results. If not specified, no information is displayed on the drop down panel of the check eligibility results page.

The user must configure the eligibility check rule set and results display page. Instructions for doing this are outlined in the following sections.

## **4.3 Configuring the Eligibility Check Rule Set**

The eligibility check rule set must contain a rule class for each program on the application case for which eligibility can be checked. Each rule class must extend the abstract rule class,

AbstractApplicationCaseProgram, in the ApplicationCaseCheckEligibilityRulesInterface rule set. The name of the rule class must correspond to the program type reference of the configured program. In the example below, the rule class is called ProgramOne, therefore the program reference must also be called ProgramOne.

#### **Example**

```
<Class extends="AbstractApplicationCaseProgram"
extendsRuleSet="ApplicationCaseCheckEligibilityRulesInterface"
name="ProgramOne ">
```
Each rule class must implement rules to populate the entitlement and decision rules attributes. If an explanation of the eligibility check needs to be displayed, it's necessary to add display rules to achieve this. These can be added to the rule class. An annotation of  $\langle$ Display/ $\rangle$  is required on any rules attributes to be displayed for explanation purposes on the results display page - see the Inside Cúram Eligibility and Entitlement Using Cúram Express Rules guide for more information on this.

#### <span id="page-17-0"></span>**4.4 Configuring the Results Display Page**

This results display page should invoke the façade method

ApplicationCaseCheckEligibility.viewCheckEligibilityDisplayRules to retrieve the display rules. The dynamic UIM page should contain the page parameter appCaseEligibilityResultID which should be passed into the façade method. The rules are returned from the façade method as XML in an attribute called displayXML. This attribute is used on the dynamic UIM page for displaying the data required for explanation purposes. The individual elements to be displayed to the user are retrieved using extended path expressions in the dynamic UIM page.

#### **Example**

If a display attribute called Income has been added to our rule set, retrieval of this information would be achieved by adding the following XML to the display rules page:

```
<FIELD
DOMAIN="CURAM_AMOUNT"
LABEL="Field.Label.Income">
   <CONNECT>
     <SOURCE
       EXTENDED_PATH="/DecisionDetails/ProgramOne/Income"
      NAME="DISPLAY"
      PROPERTY="displayXML"
    /</CONNECT>
</FIELD>
```
The first item in the EXTENDED\_PATH is always DecisionDetails, with the remainder of the path pointing to the attribute in the custom rule class.

# <span id="page-18-0"></span>**Chapter 5. Configuring a PCR Rule Set**

## **5.1 Introduction**

This chapter provides an overview of the PCR rule set structure and details how a customer can create a PCR rule set. PCR rule sets are used to calculate a result for the priority, complexity, and risk rating for a case scenario. Each of the components which make up a PCR assessment is represented as an attribute in the PCR rule set. A rule can have an associated weighting which is added to the overall PCR calculation if it succeeds. The rules then determine the overall rating and classification of the case.

# **5.2 Configuring a PCR Rule Set**

Each PCR Rule Set must contain a rule class which inherits from the AbstractPCR class. This rule class is the class which produces the PCR results to be displayed to the case worker.

To create a PCR rule class, first create the rule class using the CER editor, naming the rule class appropriately.

The usage of the PCRRuleSet rule class guarantees that the required attributes are available during rules execution. For more information on setting up rule sets see the Cúram Express Rules Cookbook for further details.

A PCR rule set must inherit from the PCRRuleSet and provide an implementation for each of the six abstract attribute within the defined rule set. The description attribute is inherited from the root rule class and each solution must also provide its own implementation of this attribute.

## **5.3 Mandatory Rule Attributes**

*Table 5. Mandatory Rule Attributes for PCR Rule Sets*.

This table describes mandatory rule attributes to be used for PCR rule sets

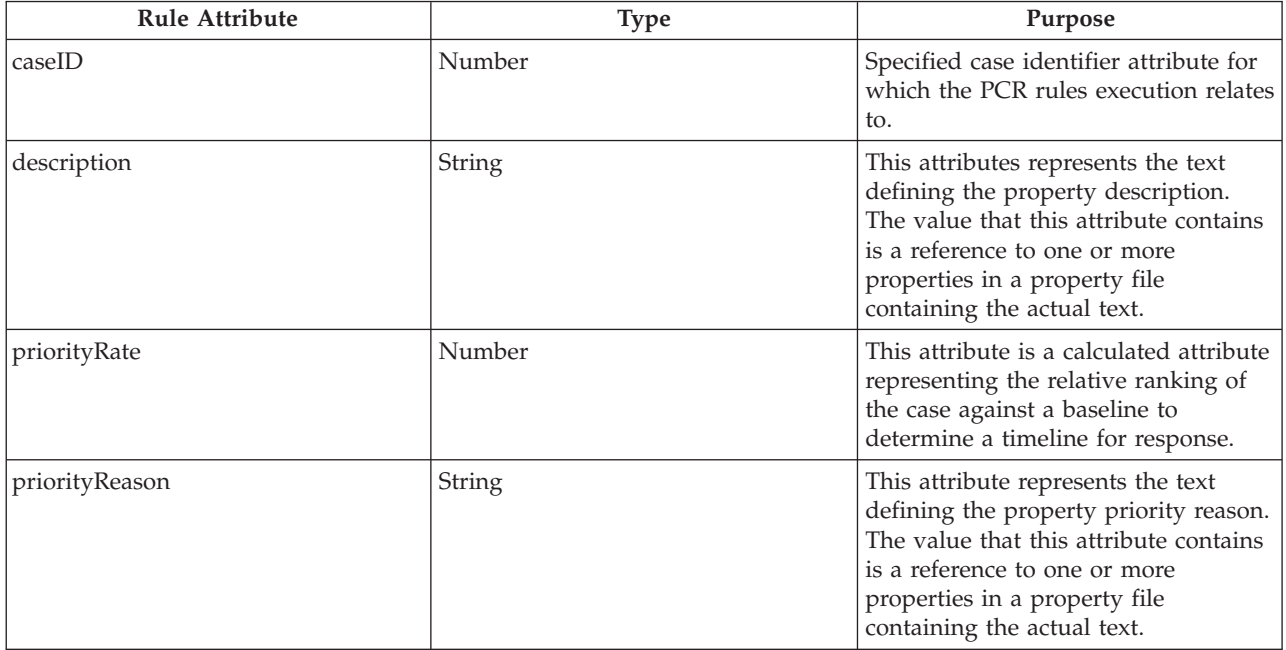

#### <span id="page-19-0"></span>*Table 5. Mandatory Rule Attributes for PCR Rule Sets (continued)*.

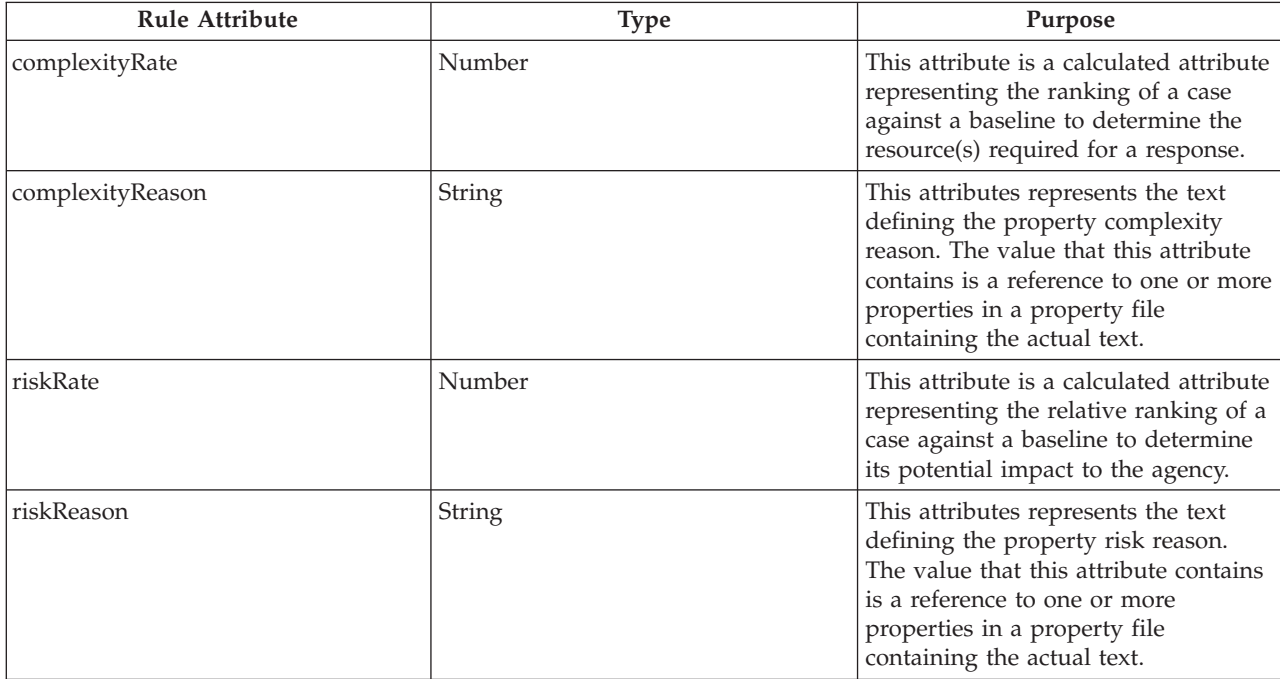

This table describes mandatory rule attributes to be used for PCR rule sets

#### **5.4 Specifying Rule Set Properties Text**

The rule set properties text is specified by creating an entry in a localized property file as follows:

- Create a property file, for example, PCRSample.properties.
- v Add each entry to the property file that will be referenced by the Rule Class attributes. The value of each of these entries is the localized text to be displayed in the application. The following example outlines an example property entry in a PCRSample.properties file and how the property is referenced by a rule set attribute:

```
# This Properties file contains resource
strings for the Sample PCR Rule set.
PCRSample.description=PCRSample
PCRSample.samplePriorityReason=Sample Priority Reason
   <Attribute name="description">
      <type>
       <javaclass name="curam.creole.value.Message"/>
     </type>
      <derivation>
        <ResourceMessage
         key="PCRSample.description"
         resourceBundle="curam.pcrsample.rules.PCRSample"
        >
        </ResourceMessage>
     </derivation>
   </Attribute>
```
v Add the Properties file entry to the Resource Store by updating the 'Dynamic UIM' section of the Administration Application. In the above example, this entails adding a PCRSample.properties entry in the Dynamic UIM section of the administration application, along with a corresponding page ID, a resource store category, and a properties file.

# <span id="page-20-0"></span>**Chapter 6. Configuring Authorization Rule Sets**

# **6.1 Introduction**

This chapter covers the rule sets used during authorization and the necessary configurations required by a custom solution.

#### **6.2 Intake Rule Sets**

There are two rule sets shipped out-of-the-box with Intake:

- v ApplicationAuthorisationInterfaceRuleSet
- v ClientSelectionInterfaceRuleSet

These provide flexibility to customers with regard to the strategies for program authorization, namely the determination of the programs to be authorized and the clients to be added to a product delivery as part of program authorization.

#### **6.3 Determining the Programs to be Authorized**

When authorizing at the application case level, the programs to be considered must be determined using rules. This is done via the ApplicationAuthorisationInterfaceRuleSet rule set.

## **6.4 Writing the Authorize Application Rule Class**

The rule class for governing application authorization must extend from the abstract class ApplicationAuthorisationInterfaceRuleSet.AbstractApplicationCase. Here is a description of the attribute(s) inherited from AbstractApplicationCase:

| Rule Attribute Name | Data Type       | Description                                          |
|---------------------|-----------------|------------------------------------------------------|
| programs            | List of Program | The programs to be authorized on<br>the application. |

*Table 6. Abstract Attribute(s) To Be Implemented*

Program is an instance of the ApplicationAuthorisationInterfaceRuleSet.Program class. As it's optional for a product delivery to be created on authorization,

ApplicationAuthorisationInterfaceRuleSet.Program.primaryClient is defaulted to null and ApplicationAuthorisationInterfaceRuleSet.Program.additionalClients is defaulted to an empty list.

A basic implementation might be the retrieval of all programs in a state of 'Pending' that are associated with the application case.

## **6.5 Determining the Clients to be Added to the Product Delivery**

One of the configurations on a program is Client Selection Strategy. This can be one of the following:

- v All
- User Selection
- Rules

The Rules strategy is governed by the ClientSelectionInterfaceRuleSet rule set.

#### <span id="page-21-0"></span>**6.6 Writing the Client Selection Rule Class**

The rule class for governing client selection must extend from the abstract class ClientSelectionInterfaceRuleSet.AbstractClients. Here is a description of the attribute(s) inherited from AbstractClients:

*Table 7. Abstract Attribute(s) To Be Implemented*

| Rule Attribute Name | Data Type | Description                                                                                     |
|---------------------|-----------|-------------------------------------------------------------------------------------------------|
| primaryClient       | Client    | The primary client for the product<br>delivery being created as a result of<br>  authorization. |

Client is an instance of ClientSelectionInterfaceRuleSet.Client.

# <span id="page-22-0"></span>**Appendix A. Intake Process XML Definition**

This appendix provides a high level overview of the XML definition for an intake process.

#### **A.1 Intake Process XML Definition**

<IntakeProcess>

<GlobalConfiguration>

</GlobalConfiguration>

<IndividualConfiguration>

```
<Triage DataStore="Triage" RuleSet="SampleTriageRuleSet"
 RuleSetClass="Triage" ScriptName="Triage" ScriptType="Screening"
 ScriptVersion="V1"/>
<Screening DataStore="Screening" RuleSet="SampleScreeningRuleSet"
 RuleSetClass="ScreeningResult" ScriptName="SampleScreening"
 ScriptVersion="V1" type="SC12345">
  <DisplayStatus status="SS12345"/>
  <DisplayStatus status="SS67890"/>
</Screening>
```
</IndividualConfiguration>

</IntakeProcess>

# <span id="page-24-0"></span>**Appendix B. Intake Environment Variables**

# **B.1 Application Properties**

This appendix describes application properties for Intake. These may be administered through the Cúram system administration application - see the Cúram System Configuration Guide for more information.

*Table 8. Intake Environment Variables*.

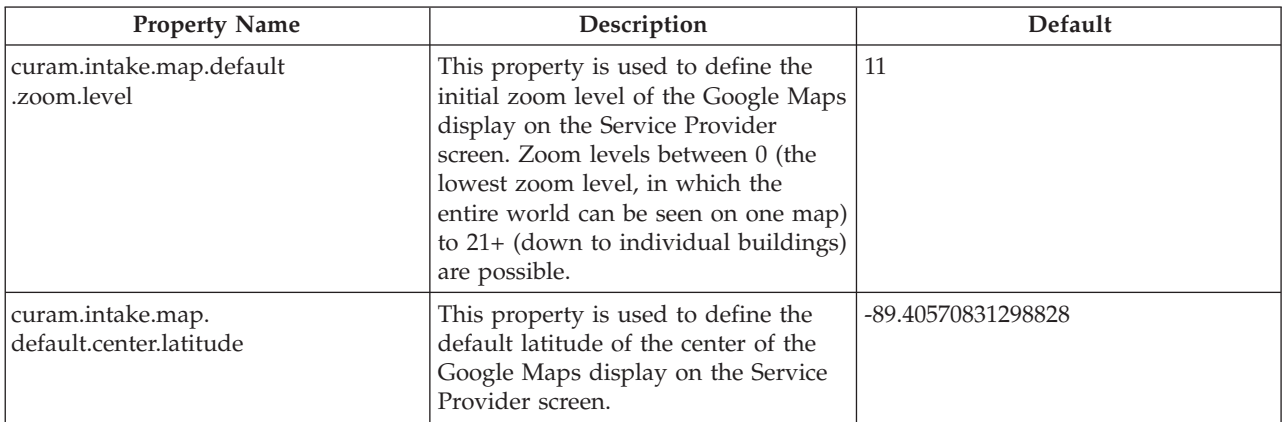

This table contains Intake environment variables.

# <span id="page-26-0"></span>**Notices**

This information was developed for products and services offered in the U.S.A. IBM may not offer the products, services, or features discussed in this document in other countries. Consult your local IBM representative for information on the products and services currently available in your area. Any reference to an IBM product, program, or service is not intended to state or imply that only that IBM product, program, or service may be used. Any functionally equivalent product, program, or service that does not infringe any IBM intellectual property right may be used instead. However, it is the user's responsibility to evaluate and verify the operation of any non-IBM product, program, or service. IBM may have patents or pending patent applications covering subject matter described in this document. The furnishing of this document does not grant you any license to these patents. You can send license inquiries, in writing, to:

IBM Director of Licensing

IBM Corporation

North Castle Drive

Armonk, NY 10504-1785

U.S.A.

For license inquiries regarding double-byte (DBCS) information, contact the IBM Intellectual Property Department in your country or send inquiries, in writing, to:

Intellectual Property Licensing

Legal and Intellectual Property Law.

IBM Japan Ltd.

19-21, Nihonbashi-Hakozakicho, Chuo-ku

Tokyo 103-8510, Japan

The following paragraph does not apply to the United Kingdom or any other country where such provisions are inconsistent with local law: INTERNATIONAL BUSINESS MACHINES CORPORATION PROVIDES THIS PUBLICATION "AS IS" WITHOUT WARRANTY OF ANY KIND, EITHER EXPRESS OR IMPLIED, INCLUDING, BUT NOT LIMITED TO, THE IMPLIED WARRANTIES OF NON-INFRINGEMENT, MERCHANTABILITY OR FITNESS FOR A PARTICULAR PURPOSE. Some states do not allow disclaimer of express or implied warranties in certain transactions, therefore, this statement may not apply to you.

This information could include technical inaccuracies or typographical errors. Changes are periodically made to the information herein; these changes will be incorporated in new editions of the publication. IBM may make improvements and/or changes in the product(s) and/or the program(s) described in this publication at any time without notice.

Any references in this information to non-IBM Web sites are provided for convenience only and do not in any manner serve as an endorsement of those Web sites. The materials at those Web sites are not part of the materials for this IBM product and use of those Web sites is at your own risk.

IBM may use or distribute any of the information you supply in any way it believes appropriate without incurring any obligation to you. Licensees of this program who wish to have information about it for the purpose of enabling: (i) the exchange of information between independently created programs and other programs (including this one) and (ii) the mutual use of the information which has been exchanged, should contact:

IBM Corporation

Dept F6, Bldg 1

294 Route 100

Somers NY 10589-3216

U.S.A.

Such information may be available, subject to appropriate terms and conditions, including in some cases, payment of a fee.

The licensed program described in this document and all licensed material available for it are provided by IBM under terms of the IBM Customer Agreement, IBM International Program License Agreement or any equivalent agreement between us.

Any performance data contained herein was determined in a controlled environment. Therefore, the results obtained in other operating environments may vary significantly. Some measurements may have been made on development-level systems and there is no guarantee that these measurements will be the same on generally available systems. Furthermore, some measurements may have been estimated through extrapolation. Actual results may vary. Users of this document should verify the applicable data for their specific environment.

Information concerning non-IBM products was obtained from the suppliers of those products, their published announcements or other publicly available sources.

IBM has not tested those products and cannot confirm the accuracy of performance, compatibility or any other claims related to non-IBM products. Questions on the capabilities of non-IBM products should be addressed to the suppliers of those products.

All statements regarding IBM's future direction or intent are subject to change or withdrawal without notice, and represent goals and objectives only

All IBM prices shown are IBM's suggested retail prices, are current and are subject to change without notice. Dealer prices may vary.

This information is for planning purposes only. The information herein is subject to change before the products described become available.

This information contains examples of data and reports used in daily business operations. To illustrate them as completely as possible, the examples include the names of individuals, companies, brands, and products. All of these names are fictitious and any similarity to the names and addresses used by an actual business enterprise is entirely coincidental.

#### COPYRIGHT LICENSE:

This information contains sample application programs in source language, which illustrate programming techniques on various operating platforms. You may copy, modify, and distribute these sample programs in any form without payment to IBM, for the purposes of developing, using, marketing or distributing

<span id="page-28-0"></span>application programs conforming to the application programming interface for the operating platform for which the sample programs are written. These examples have not been thoroughly tested under all conditions. IBM, therefore, cannot guarantee or imply reliability, serviceability, or function of these programs. The sample programs are provided "AS IS", without warranty of any kind. IBM shall not be liable for any damages arising out of your use of the sample programs.

Each copy or any portion of these sample programs or any derivative work, must include a copyright notice as follows:

© (your company name) (year). Portions of this code are derived from IBM Corp. Sample Programs.

© Copyright IBM Corp. \_enter the year or years\_. All rights reserved.

If you are viewing this information softcopy, the photographs and color illustrations may not appear.

#### **Trademarks**

IBM, the IBM logo, and ibm.com are trademarks or registered trademarks of International Business Machines Corp., registered in many jurisdictions worldwide. Other product and service names might be trademarks of IBM or other companies. A current list of IBM trademarks is available on the Web at "Copyright and trademark information" at [http://www.ibm.com/legal/us/en/copytrade.shtml.](http://www.ibm.com/legal/us/en/copytrade.shtml)

Other names may be trademarks of their respective owners. Other company, product, and service names may be trademarks or service marks of others.

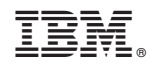

Printed in USA